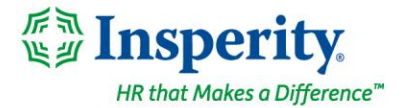

Friday, October 15, 2021

## **New isolved release: version 7.19**

## **Highlights**

isolved version 7.19will be available when you log in on Friday, October 15, 2021. In this release, isolved continues to modernize the user experience with updates to the employee **ACA Measurement Period** and **ACA Report Overrides** screens. **Document Subcategories** have been introduced so administrators can categorize employee documents.

#### **Employee Management**

• You can now categorize your employee documents! They will be displayed in the categories you define on the **Employee Documents** and ESS **Documents** screens.

#### **Employee Benefits**

• The employee **ACA Measurement Period** and **ACA Report Overrides** screens have been streamlined to provide the most relevant information at a glance

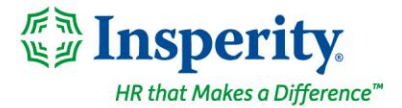

# **Employee Management**

## **You can now categorize employee documents**

## **New Document Subcategories let you store employee documents logically so you can find the information you need faster**

A new **Document Subcategories** screen has been added so you can create your own structure to store employee documents. You can find the new screen on the **Human Resources** menu under **Client Management**.

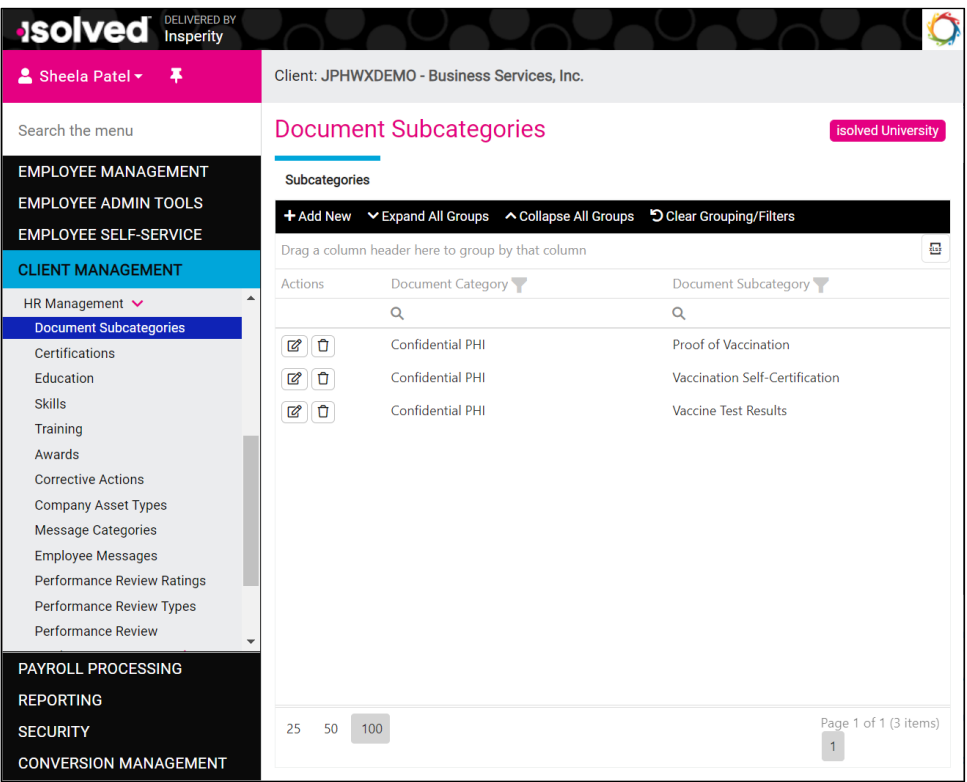

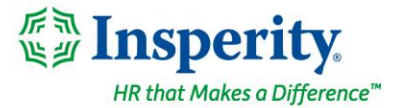

Once you've defined your subcategories, you can move employee documents into them. On the **Employee Documents** screen in Employee Management > Human Resources, or in the **Documents** screen in Employee Self-Service, administrators with access to edit employee documents can click the **…** button to move documents into document subcategories.

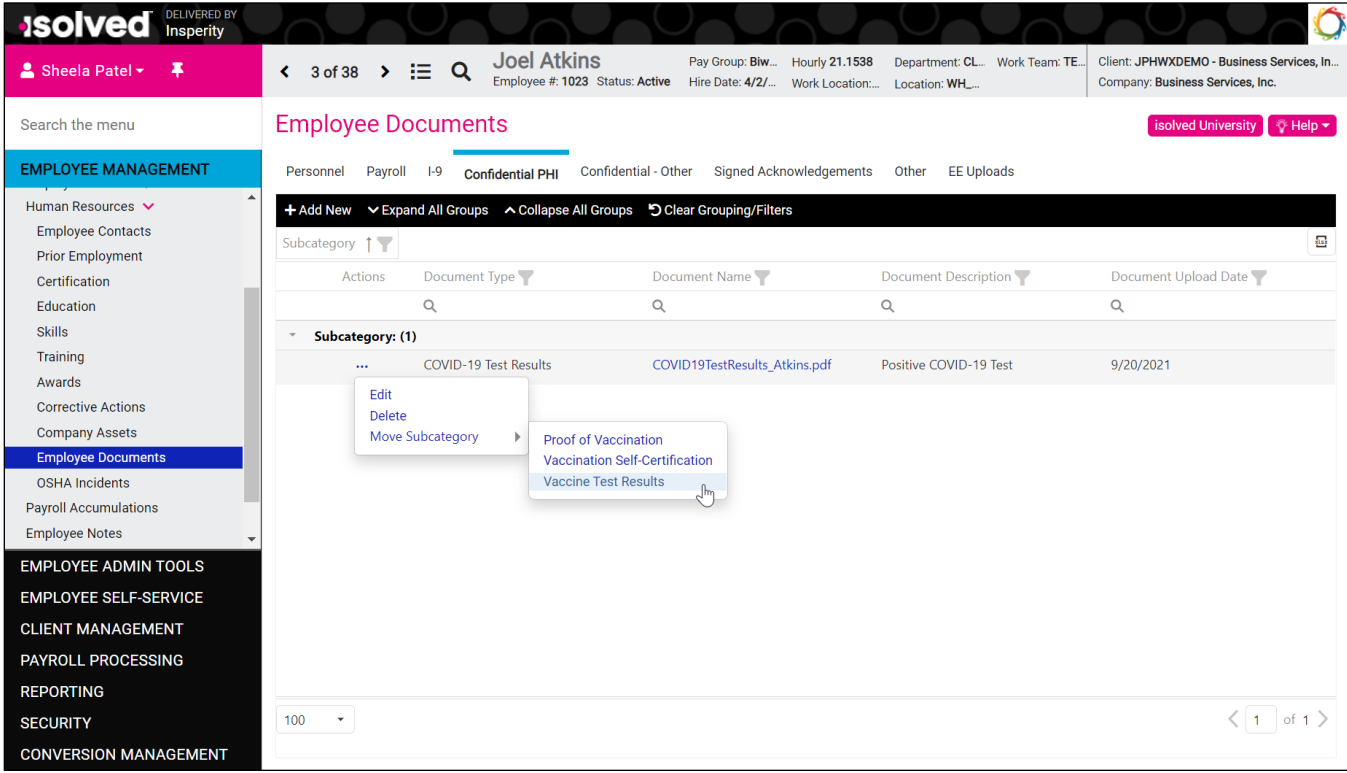

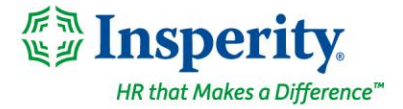

**ISOlved** Insperity Joel Atkins Pay Group: Biweekly Services Hourly ####.## Department: CLTSVCINST - Clie... Work Team: TEAM1 - Work Tea... Client: JPHWXDEMO - Business Services, In  $\mathbf{A}$  $\circ$ Location: WH\_SMWR - Wareho. mployee #: 1023 Hire Date: 4/2/2018 Work Location: HOUSTON, TX Company: Business Services, Inc. Search the menu Documents **EMPLOYEE SELF-SERVICE** Personnel Payroll I-9 Confidential PHI Confidential - Other Signed Acknowledgements Other **EE Uploads** ↓ Expand All Groups 
A Collapse All Groups 
b Clear Grouping/Filters Pay History Subcategory | T 譶 W2/ACA/1099 Forms Document Name Document Description Document Upload Date Actions Document Type **WOTC Questionnaire**  $\alpha$  $\alpha$  $\alpha$  $\alpha$ Employee I-9 **Pending Reviews Subcategory: Vaccination Self-Certification (1)** Performance Review History COVID-19 Test Results JPHWXDEMO\_BSI Self-Certification-Vacci 1st vaccination scheduled 10/25/2021  $\ddotsc$ **Tax Updates Wizard** Subcategory: Vaccine Test Results (1) **Direct Deposit Updates** COVID-19 Test Results COVID19TestResults\_Atkins.pdf Positive COVID-19 Test 9/20/2021 Job Updates **Awards Updates Certifications Updates Company Assets Updates**  $\langle 1 \rangle$  of 1  $\rangle$  $100$  $\mathcal{L}$ **Education Updates Skills Updates** Copyright isolved People Cloud 2021 isolved HCM, LLC

Categorized documents will then appear beneath the subcategory headings where they've been placed.

## **New roles limit access to sensitive documents**

#### **Ensure only authorized client administrators can see employee documents**

Since these updates are designed to help businesses who need to track employee vaccination status and other health documents as part of their return to work strategy, controlling access to protected health information is critical. Prior to this release, access to employee documents was bundled into general Human Resources roles. The following client user roles granted access to Employee Documents previously:

- **Manage Employee Human Resources** granted access so administrators could add, edit, and delete employee documents.
- **View Employee Human Resources** granted read-only access so administrators could view employee documents.

These roles will continue to grant access to the rest of the items on the Human Resources menu but will no longer grant access to the **Employee Documents** screen.

For client administrators who should continue to see employee documents, you can assign new roles. Choose from the following new roles to grant the right access to your internal administrators:

- **Client Document Administration** should be assigned to administrators who will create and manage the new **Document Subcategories** screen
- **Manage Employee Documents** should be assigned to administrators who can add, edit, delete, and recategorize employee documents in the Employee Management view

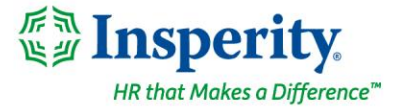

- **Manage ESS Documents** should be assigned to administrators who can add, edit, delete, and recategorize employee documents in the Employee Self-Service view
- **View Employee Documents** should be assigned to administrators who can view but not modify employee documents in the Employee Management view
- **View ESS Documents** should be assigned to administrators who can view but not modify employee documents in the Employee Self-Service view

You can continue to control employee, manager, and supervisor access to documents in Employee Self-Service by modifying the permissions on the individual documents.

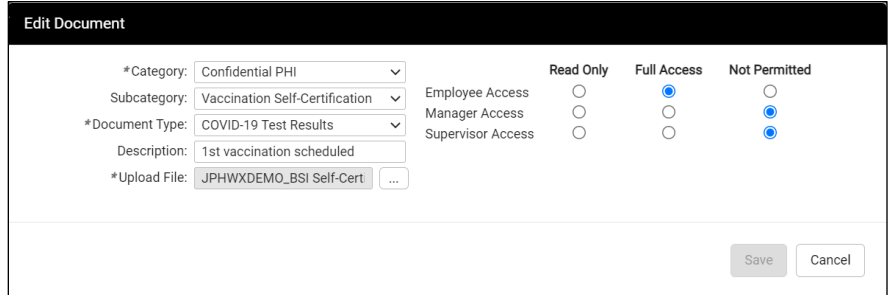

Contact your Payroll HCM Specialist if you do not see the new roles or need assistance assigning them to your client users.

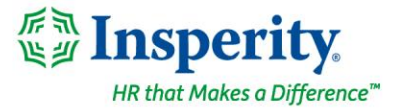

# **Employee Benefits**

## **Streamlined employee ACA screens provide the most relevant information at a glance**

### **Employee ACA Measurement Period has been updated**

On the Employee Management > Employee Benefits > **ACA Measurement Period** screen, the **Measurement**  Period Type has been changed from a list to buttons. The screen will now default to the ongoing measurement period for all employees. If the employee is still in their new hire measurement cycle, select the Initial button to see their current ACA status.

The **As of Date Filter** has been removed so all measurement periods will be displayed. You no longer have to toggle between historical, current, and future periods.

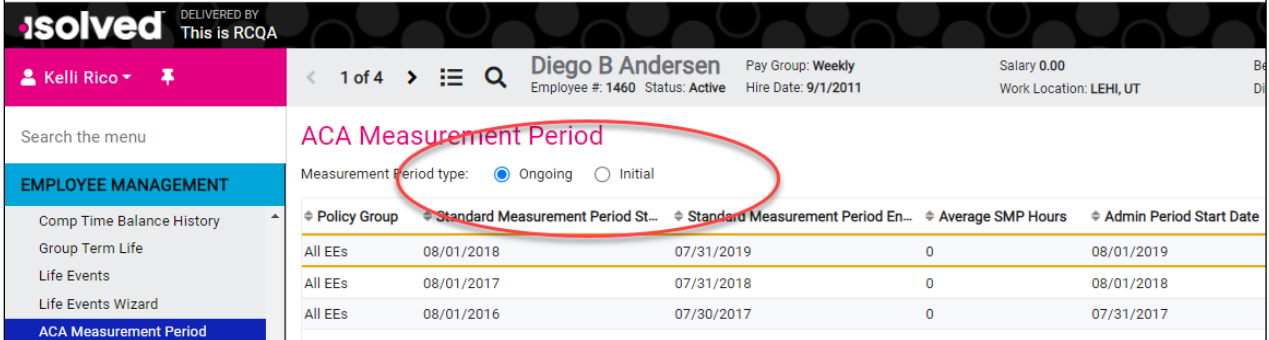

### **ACA Report Overrides has been updated**

On the Employee Management > Employee Benefits > **ACA Report Overrides** screen, the most recent reporting year will be selected by default, since you would be entering overrides for the current reporting year. You can still see overrides that were entered in previous years for the employee by selecting the previous reporting year from the list.

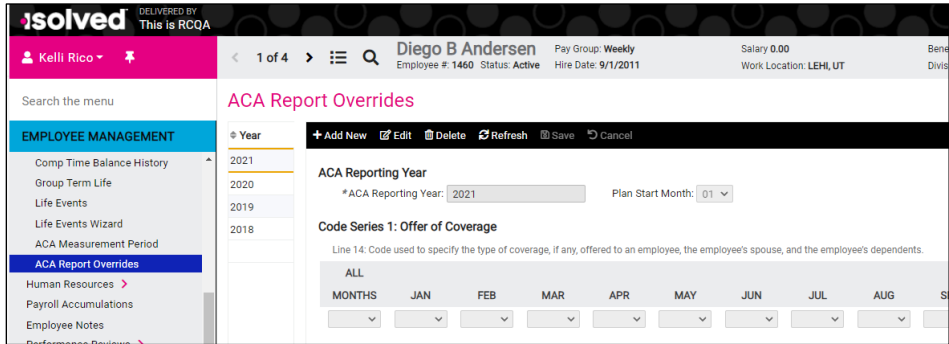

Contact your Benefits HCM Specialist if you have questions when using these updated employee ACA screens.